**LUMI Software Stacks** 

Kurt Lust LUMI User Support Team (LUST) University of Antwerp

## What this talk is about...

- Software stacks on LUMI
- Some remarks about Lmod
- Creating your customised environment with EasyBuild
- Containers

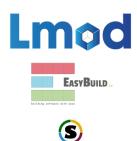

## LUMI

## **Design considerations**

- Very leading edge and inhomogeneous machine (new interconnect, new GPU architecture with an immature software ecosystem, some NVIDIA GPUs for visualisation, a mix of zen2 and zen3)
  - Need to remain agile
- Users that come to LUMI from 11 different channels (not counting subchannels), with different expectations
- Small central support team considering the expected number of projects and users and the tasks the support team has
  - But contributions from local support teams
- Cray Programming Environment is a key part of our system
- Need for customised setups
  - Everybody wants a central stack as long as their software is in there but not much more
  - Look at the success of conda, Python virtual environments, containers, ...

## The LUMI solution

- Software organised in extensible software stacks based on a particular release of the PE
  - Many base libraries and some packages already pre-installed
  - Easy way to install additional packages in project space
- Modules managed by Lmod
  - More powerful than the (old) Modules Environment which is also supported by HPE Cray
  - Powerful features to search for modules
- EasyBuild is our primary tool for software installations
  - But uses HPE Cray specific toolchains
  - Offer a library of installation recipes
  - User installations integrate seamlessly with the central stack
  - We do have a Spack setup but don't do development in Spack ourselves

## **Policies**

- Bring-your-own-license except for a selection of tools that are useful to a larger community
  - One downside of the distributed user management is that we do not even have the information needed to determine if a particular userid can use a particular software license
  - Even for software on the system, users remain responsible for checking the license!
- LUST tries to help with installations of recent software, but porting or bug fixing is not our work
  - Not all Linux or even supercomputer software will work on LUMI
  - We're too small a team to do all software installations, so don't count on us to do all the work
- Conda, (large) Python installations need to go in containers
  - We offer a container-based wrapper (<u>lumi-container-wrapper</u>) to do that

## **Organisation: Software stacks**

- **CrayEnv:** Cray environment with some additional tools pushed in through EasyBuild
- LUMI stacks, each one corresponding to a particular release of the PE
  - Work with the Cray PE modules, but accessed through a replacement for the PrgEnv-\* modules
  - Tuned versions for the 3 4 types of hardware: zen2 (login, large memory nodes), zen3 (LUMI-C compute nodes), zen2 + NVIDIA GPU (visualisation partition), zen3 + MI250X (LUMI-G GPU partition)
- **spack:** Install software with Spack using compilers from the PE
  - Offered as-is for users who know Spack, but we do not do development in Spack
- Far future: Stack based on common EB toolchains as-is for LUMI-C

# Accessing the Cray PE on LUMI 3 different ways

- Very bare environment available directly after login
  - What you can expect on a typical Cray system
  - Few tools as only the base OS image is available
  - User fully responsible for managing the target modules

### • CrayEnv

- "Enriched" Cray PE environment
- Takes care of managing the target modules: (re)loading CrayEnv will reload an optimal set for the node you're on
- Some additional tools, e.g., newer build tools (offered here and not in the bare environment as we need to avoid conflicts with other software stacks)
- Otherwise used in the way discussed in this course

# Accessing the Cray PE on LUMI 3 different ways

- LUMI software stack
  - Each stack based on a particular release of the HPE Cray PE
    - Other modules are accessible but hidden from the default view
  - Better not to use the PrgEnv modules but the EasyBuild LUMI toolchains

| HPE Cray PE | LUMI toolchain |                                      |
|-------------|----------------|--------------------------------------|
| PrgEnv-cray | cpeCray        | Cray Compiling Environment           |
| PrgEnv-gnu  | cpeGNU         | GNU C/C++ and Fortran                |
| PrgEnv-aocc | cpeAOCC        | AMD CPU compilers                    |
| PrgEnv-amd  | cpeAMD         | AMD ROCm GPU compilers (LUMI-G only) |

• Environment in which we install most software (mostly with EasyBuild)

### Accessing the Cray PE on LUMI The LUMI software stack

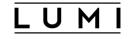

- The LUMI software stack uses two levels of modules
  - LUMI/22.08, LUMI/22.12, LUMI/23.03: Versions of the LUMI stack
  - partition/L, partition/C, partition/G (and future partition/D): To select software optimised for the respective LUMI partition
    - partition/L is for both the login nodes and the large memory nodes (4TB)
  - Hidden partition/common for software that is available everywhere, but be careful using it for your own installs
  - When (re)loaded, the LUMI module will load the best matching partition module.
  - So be careful in job scripts: When your job starts, the environment will be that of the login nodes, but if you trigger a reload of the LUMI module it will be that of the compute node!

## Exploring modules with Lmod

## LUMI Lmod

- Contrary to some other module systems, not all modules are immediately available for loading
  - Installed modules: All modules on the system that can be loaded one way or another
  - Available modules: Can be loaded without first loading another module
- Examples in the HPE Cray PE:
  - cray-mpich requires a compiler module and network target module first
  - Many of the performance monitoring tools require perftools-base first
  - cray-fftw only becomes available when a processor target module is loaded
- Tools
  - module avail searches in the available modules
  - module spider and module keyword search in the installed modules

## module spider

## LUMI Lmod

- module spider : Long list of all installed software with short description
  - Will also look into modules for "extensions" and show those also, marked with an "E"
- module spider gnuplot : Shows all versions of gnuplot on the system module spider CMake
- module spider gnuplot/5.4.6-cpeGNU-22.12 : Shows help information for the specific module, including what should be done to make the module available
  - But this does not completely work with the Cray PE modules
- module spider CMake/3.25.2 : Will tell you which module contains CMake and how to load it

#### module spider (command)(1)

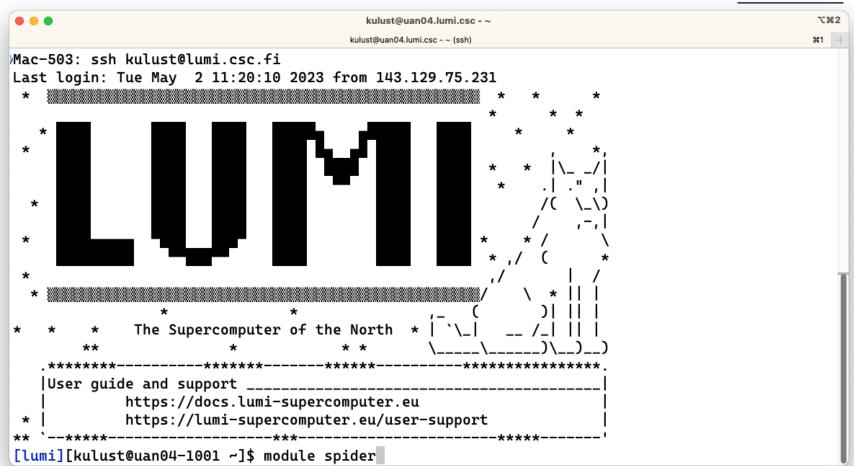

### . U M I

#### module spider (command)(2)

```
.
                                           kulust@uan04.lumi.csc - ~
                                                                                                  \%2
                                         kulust@uan04.lumi.csc - ~ (ssh)
                                                                                                 #1
The following is a list of the modules and extensions currently available:
 ARMForge: ARMForge/22.0.1
    Arm Forge debugging and profiling tools
 Autoconf: Autoconf/2.71 (E)
 Autoconf-archive: Autoconf-archive/2021.02.19 (E), ...
 Automake: Automake/1.16.5 (E)
 Bison: Bison/3.8.2 (E)
 Blosc: Blosc/1.21.1-cpeAMD-22.08, Blosc/1.21.1-cpeAOCC-21.12, Blosc/1.21.1-cpeAOCC-22.08, ...
    Blosc is an extremely fast, multi-threaded, meta-compressor library
 Boost: Boost/1.77.0-cpeAOCC-21.12, Boost/1.77.0-cpeCray-21.12, Boost/1.77.0-cpeGNU-21.12, ...
    Boost provides free peer-reviewed portable C++ source libraries.
```

Brotli: Brotli/1.0.9-cpeAMD-22.08, Brotli/1.0.9-cpeAMD-22.12, Brotli/1.0.9-cpeAOCC-21.12, ... Lines 1-22

| le spider <mark>(com</mark> n | nand) (3)                                                                                                    | LUMI     |
|-------------------------------|----------------------------------------------------------------------------------------------------|----------|
| •••                           | kulust@uan04.lumi.csc - ~                                                                                          | າະ#2     |
|                               | kulust@uan04.lumi.csc - ~ (ssh)                                                                                    | ¥1 +     |
|                               | cpeAOCC-21.12, zlib/1.2.11-cpeCray-21.12, zlib/1.2.11-cpeGN<br>ta-compression library, not covered by any patents. | U-21.12, |
| zstd: zstd/1.5.0-c            | peAOCC-21.12, zstd/1.5.0-cpeCray-21.12, zstd/1.5.0-cpeGNU-2                                                        | 1.12,    |
| Names marked by a tra         | ailing (E) are extensions provided by another module.                                                              |          |
| To learn more about a         |                                                                                                    |          |
|                               | . 2                                                                                                    |          |
| \$ module spider F            | 00                                                                                                    |          |
| where "Foo" is the n          | ame of a module.                                                                                                   |          |
|                               | ormation about a particular package you<br>sion if there is more than one version:                                 |          |
| \$ module spider F            | 00/11.1                                                                                                    |          |
| [lumi][kulust@uan04-          | 1002 ~]\$                                                                                                    | 0        |

#### module spider gnuplot

### LUM

```
kulust@uan01.lumi.csc - ~
                                                                                                 \%2
                                        kulust@uan01.lumi.csc - ~ (ssh)
                                                                                                 #1
  gnuplot:
    Description:
      Gnuplot is a portable command-line driven graphing utility
     Versions:
        gnuplot/5.4.3-cpeAMD-22.08
        gnuplot/5.4.3-cpeAOCC-21.12
        gnuplot/5.4.3-cpeAOCC-22.08
        gnuplot/5.4.3-cpeCray-21.12
        gnuplot/5.4.3-cpeCray-22.06
        gnuplot/5.4.3-cpeCray-22.08
        gnuplot/5.4.3-cpeGNU-21.12
        gnuplot/5.4.3-cpeGNU-22.06
        gnuplot/5.4.3-cpeGNU-22.08
        gnuplot/5.4.6-cpeAMD-22.12
        gnuplot/5.4.6-cpeAOCC-22.12
        gnuplot/5.4.6-cpeCray-22.12
        gnuplot/5.4.6-cpeCray-23.03
        gnuplot/5.4.6-cpeGNU-22.12
lines 1-22
```

#### module spider gnuplot (2)

| •                  | kulust@uan01.lumi.csc - ~       | T. |
|--------------------|---------------------------------|----|
|                    | kulust@uan01.lumi.csc - ~ (ssh) | 第1 |
| gnuplot/5.4.3-cpe/ | AOCC-21.12                      |    |
| gnuplot/5.4.3-cpe  | AOCC-22.08                      |    |
| gnuplot/5.4.3-cpe  | Cray-21.12                      |    |
| gnuplot/5.4.3-cpe  | Cray-22.06                      |    |
| gnuplot/5.4.3-cpe  | Cray-22.08                      |    |
| gnuplot/5.4.3-cpe  | GNU-21.12                       |    |
| gnuplot/5.4.3-cpe  | GNU-22.06                       |    |
| gnuplot/5.4.3-cpe  |                                 |    |
| gnuplot/5.4.6-cpe  | MD-22.12                        |    |
| gnuplot/5.4.6-cpe  | AOCC-22.12                      |    |
| gnuplot/5.4.6-cpe  | Cray-22.12                      |    |
| gnuplot/5.4.6-cpe  | Cray-23.03                      |    |
| gnuplot/5.4.6-cpe  | GNU-22.12                       |    |

U

For detailed information about a specific "gnuplot" package (including how to load the modu les) use the module's full name. Note that names that have a trailing (E) are extensions provided by other modules. For example:

\$ module spider gnuplot/5.4.6-cpeGNU-22.12

[lumi][kulust@uan01-1003 ~]\$

#### module spider CMake

```
• • •
                                           kulust@uan01.lumi.csc - ~
                                                                                                  \%2
                                         kulust@uan01.lumi.csc - ~ (ssh)
                                                                                                 #1
[lumi][kulust@uan01-1004 ~]$ module spider CMake
  CMake:
     Versions:
        CMake/3.22.2 (E)
        CMake/3.23.2 (E)
        CMake/3.24.0 (E)
        CMake/3.25.2 (E)
Names marked by a trailing (E) are extensions provided by another module.
  For detailed information about a specific "CMake" package (including how to load the module
s) use the module's full name.
  Note that names that have a trailing (E) are extensions provided by other modules.
  For example:
     $ module spider CMake/3.25.2
[lumi][kulust@uan01-1005 ~]$
```

```
module spider gnuplot/5.4.6-cpeGNU-22.12
```

```
. . .
                                          kulust@uan01.lumi.csc - ~
                                                                                                \#2
                                        kulust@uan01.lumi.csc - ~ (ssh)
                                                                                               #1
  gnuplot: gnuplot/5.4.6-cpeGNU-22.12
    Description:
      Gnuplot is a portable command-line driven graphing utility
    You will need to load all module(s) on any one of the lines below before the "gnuplot/5.4
.6-cpeGNU-22.12" module is available to load.
      LUMI/22.12 partition/C
      LUMI/22.12 partition/G
      LUMI/22.12 partition/L
    Help:
      Description
      Gnuplot is a portable command-line driven graphing utility available for many
      platforms. The source code is copyrighted but freely distributed (i.e., you
      don't have to pay for it). It was originally created to allow scientists and
lines 1–21
```

kulust@uan01.lumi.csc - ~ **\**#2 kulust@uan01.lumi.csc - ~ (ssh) **X**1 platforms. The source code is copyrighted but freely distributed (i.e., you don't have to pay for it). It was originally created to allow scientists and students to visualize mathematical functions and data interactively, but has grown to support many non-interactive uses such as web scripting. It is also used as a plotting engine by third-party applications like Octave. Gnuplot has been supported and under active development since 1986. This version of GNUplot does not use Qt5 for its GUI, so the GUI is rather primitive. More information \_\_\_\_\_ - Homepage: http://gnuplot.sourceforge.net/ - Documentation: - Web-based documentation: http://gnuplot.sourceforge.net/documentation.html - Manual page for gnuplot - Site contact: LUMI User Support @ https://lumi-supercomputer.eu/user-support/need-he

lp/

```
module spider CMake/3.25.2
```

 kulust@uan01.lumi.csc - ~
 C#2

 kulust@uan01.lumi.csc - ~ (ssh)
 #1

 CMake:
 CMake/3.25.2 (E)

This extension is provided by the following modules. To access the extension you must loa d one of the following modules. Note that any module names in parentheses show the module loc ation in the software hierarchy.

```
buildtools/23.03 (LUMI/23.03 partition/L)
buildtools/23.03 (LUMI/23.03 partition/G)
buildtools/23.03 (LUMI/23.03 partition/D)
buildtools/23.03 (LUMI/23.03 partition/C)
buildtools/23.03-bootstrap (LUMI/23.03 partition/L)
buildtools/23.03-bootstrap (LUMI/23.03 partition/G)
buildtools/23.03-bootstrap (LUMI/23.03 partition/D)
buildtools/23.03-bootstrap (LUMI/23.03 partition/D)
buildtools/23.03-bootstrap (LUMI/23.03 partition/C)
buildtools/22.12 (LUMI/22.12 partition/L)
buildtools/22.12 (LUMI/22.12 partition/G)
buildtools/22.12 (LUMI/22.12 partition/D)
buildtools/22.12 (LUMI/22.12 partition/D)
buildtools/22.12 (LUMI/22.12 partition/D)
buildtools/22.12 (LUMI/22.12 partition/D)
buildtools/22.12 (LUMI/22.12 partition/C)
```

lines 1-20

module spider CMake/3.25.2

### LUMI

| ••• | kulust@uan01.lumi.csc - ~                                      | 73 |
|-----|----------------------------------------------------------------|----|
|     | kulust@uan01.lumi.csc - ~ (ssh)                                | #1 |
|     | buildtools/23.03 (LUMI/23.03 partition/G)                      |    |
|     | buildtools/23.03 (LUMI/23.03 partition/D)                      |    |
|     | buildtools/23.03 (LUMI/23.03 partition/C)                      |    |
|     | <pre>buildtools/23.03-bootstrap (LUMI/23.03 partition/L)</pre> |    |
|     | buildtools/23.03-bootstrap (LUMI/23.03 partition/G)            |    |
|     | buildtools/23.03-bootstrap (LUMI/23.03 partition/D)            |    |
|     | buildtools/23.03-bootstrap (LUMI/23.03 partition/C)            |    |
|     | buildtools/22.12 (LUMI/22.12 partition/L)                      |    |
|     | buildtools/22.12 (LUMI/22.12 partition/G)                      |    |
|     | buildtools/22.12 (LUMI/22.12 partition/D)                      |    |
|     | <pre>buildtools/22.12 (LUMI/22.12 partition/C)</pre>           |    |
|     | buildtools/22.12 (CrayEnv)                                     |    |
|     | buildtools/22.12-bootstrap (LUMI/22.12 partition/L)            |    |
|     | buildtools/22.12-bootstrap (LUMI/22.12 partition/G)            |    |
|     | buildtools/22.12-bootstrap (LUMI/22.12 partition/D)            |    |
|     | buildtools/22.12-bootstrap (LUMI/22.12 partition/C)            |    |
|     | buildtools/22.12-bootstrap (CrayEnv)                           |    |

Names marked by a trailing (E) are extensions provided by another module.

[lumi][kulust@uan01-1006 ~]\$

## module keyword

## LUMI Lmod

- Currently not yet very useful due to a bug in Cray Lmod
- It searches in the module short description and help for the keyword.
  - E.g., try module keyword https
- We do try to put enough information in the modules to make this a suitable additional way to discover software that is already installed on the system

#### module keyword https

### LUMI

| •••                             | kulust@uan01.lumi.csc - ~                     | ۲#2  |
|---------------------------------|-----------------------------------------------|------|
|                                 | kulust@uan01.lumi.csc - ~ (ssh)               | ¥1 + |
| The following modules           | s match your search criteria: "https"         |      |
|                                 |                                               |      |
| Autoconf: Autoconf/             | <b>/2.71 (E)</b>                              |      |
| Autoconf-archive: A             | Autoconf-archive/2021.02.19 (E),              |      |
| Automake: Automake/             | (1.16.5 (E)                                   |      |
| Bison: Bison/3.8.2              | (E)                                           |      |
| CMake: CMake/3.22.2             | 2 (E), CMake/3.23.2 (E), CMake/3.24.0 (E),    |      |
| CubeLib: CubeLib/4.             | 6 (E)                                         |      |
| CubeWriter: CubeWri             | iter/4.6 (E)                                  |      |
| Doxygen: Doxygen/1.             | 9.3 (E), Doxygen/1.9.4 (E), Doxygen/1.9.6 (E) |      |
| GPP: GPP/2.27 (E)<br>Lines 1-22 |                                               |      |

| • • •                                 | kulust@uan01.lumi.csc - ~                                                                           | て第2  |
|---------------------------------------|----------------------------------------------------------------------------------------------------|------|
|                                       | kulust@uan01.lumi.csc - ~ (ssh)                                                                     | #1 - |
| M4: M4/1.4.19 (E)                     |                                                                                                    |      |
| Meson: Meson/0.61.1 (E),              | Meson/0.61.5 (E)                                                                                    |      |
| NASM: NASM/2.15.05 (E)                |                                                                                                    |      |
| Ninja: <mark>Ninja/1.10.2</mark> (E), | Ninja/1.11.0 (E), Ninja/1.11.1 (E)                                                                  |      |
| OPARI2: OPARI2/2.0.6 (E)              |                                                                                                    |      |
| OTF2: 0TF2/2.3 (E)                    |                                                                                                    |      |
| SCons: SCons/4.3.0 (E), S             | Cons/4.4.0 (E)                                                                                      |      |
| Yasm: Yasm/1.3.0 (E)                  |                                                                                                    |      |
| byacc: byacc/20220128 (E)             | , byacc/20230219 (E)                                                                                |      |
| •                                     | -21.12, cURL/7.78.0-cpeCray-21.12, cURL/7.78.0-cpeGNU-21<br>ibrary for transferring data with URLs. | .12, |

#### lines 23-44

|                                         | kulust@uan01.lumi.csc - ~       | 87 |
|-----------------------------------------|---------------------------------|----|
|                                         | kulust@uan01.lumi.csc - ~ (ssh) | 発1 |
| flex: flex/2.6.4 (E)                    |                                 |    |
| <pre>gperf: gperf/3.1 (E)</pre>         |                                 |    |
| help2man: help2man/1.48.5 (E            | ), help2man/1.49.2 (E),         |    |
| htop: htop/3.1.2 (E), htop/3            | .2.1 (E)                        |    |
| libtool: libtool/2.4.6 (E)              |                                 |    |
| libtree: libtree/3.1.1 (E)              |                                 |    |
| make: make/4.3 (E), make/4.4            | .1 (E)                          |    |
| <pre>makeinfo: makeinfo/6.8 (E),</pre>  | makeinfo/7.0.2 (E)              |    |
| <pre>patchelf: patchelf/0.14.3 (E</pre> | ), patchelf/0.14.5 (E),         |    |
| <pre>rclone: rclone/1.61.1 (E)</pre>    |                                 |    |
| re2c: re2c/3.0 (E)                      |                                 |    |
|                                         |                                 |    |

#### lines 45-66

```
.
                                                 kulust@uan01.lumi.csc - ~
                                                                                                              ~ະສ2
                                               kulust@uan01.lumi.csc - ~ (ssh)
                                                                                                              ж1
  restic: restic/0.15.1 (E)
  s3cmd: s3cmd/2.3.0 (E)
  sec: sec/4.8 (E), sec/4.9 (E)
  tree: tree/2.0.2 (E)
  wget: wget/1.21.2-cpeAOCC-21.12, wget/1.21.2-cpeCray-21.12, wget/1.21.2-cpeGNU-21.12, ...
    wget - GNU wget, a free software package for retrieving files using HTTP, HTTPS and FTP
  xxd: xxd/8.2.4293 (E), xxd/8.2.5172 (E), xxd/9.0.0193 (E), ...
Names marked by a trailing (E) are extensions provided by another module.
```

To learn more about a package execute:

```
$ module spider Foo
```

```
where "Foo" is the name of a module.
lines 67-88
```

#### . kulust@uan01.lumi.csc - ~ ~ະສ2 kulust@uan01.lumi.csc - ~ (ssh) ¥1 wget: wget/1.21.2-cpeAOCC-21.12, wget/1.21.2-cpeCray-21.12, wget/1.21.2-cpeGNU-21.12, ... wget - GNU wget, a free software package for retrieving files using HTTP, HTTPS and FTP xxd: xxd/8.2.4293 (E), xxd/8.2.5172 (E), xxd/9.0.0193 (E), ... Names marked by a trailing (E) are extensions provided by another module. To learn more about a package execute: \$ module spider Foo where "Foo" is the name of a module. To find detailed information about a particular package you must specify the version if there is more than one version: \$ module spider Foo/11.1

[lumi][kulust@uan01-1005 ~]\$

## Sticky modules and module purge

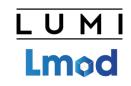

- On some systems, you will be taught to avoid module purge (which unloads all modules)
- Sticky modules are modules that are not unloaded by module purge, but reloaded.
  - They can be force-unloaded with module --force purge and module -- force unload
- Used on LUMI for the software stacks and modules that set the display style of the modules
  - But keep in mind that the modules are reloaded, so the target modules and partition module will be switched (back) to those for the current node.

#### module av

LUMI

| • •                   | kulust@u               | ian01.lumi.csc - ~                | 73 |
|-----------------------|------------------------|-----------------------------------|----|
|                       | kulust@uan01.lt        | umi.csc - ~ (ssh)                 | ¥1 |
| EasvBuil              | d managed software for | software stack unknown on LUMI-X  |    |
| ARMForge/22.0.1       | lumi-tools/23.03 (S)   |                                   |    |
| Vampir/10.0.0         |                        | ,D) lumio-ext-tools/1.0.0         |    |
| Vampir/10.2.1 (D)     | lumi-vnc/20230110      | lumio/1.0.0                       |    |
|                       | HPE-Cray               | PE modules                        |    |
| PrgEnv-amd/8.3.3      | -                      | cray-mpixlate/1.0.0.6             |    |
| PrgEnv-aocc/8.3.3     |                        | cray-mpixlate/1.0.1.10 (D)        |    |
| PrgEnv-cray-amd/8.3.3 |                        | cray-mrnet/5.0.4                  |    |
| PrgEnv-cray/8.3.3     | (L)                    | cray-openshmemx/11.5.6            |    |
| PrgEnv-gnu-amd/8.3.3  |                        | cray-openshmemx/11.5.7 (D)        |    |
| PrgEnv-gnu/8.3.3      |                        | cray-openshmemx/11.5.8            |    |
| amd-mixed/5.2.3       |                        | cray-pals/1.2.0                   |    |
| amd/5.2.3             | (5.0.2:5.2.0)          | cray-pals/1.2.5 (D)               |    |
| aocc-mixed/3.2.0      |                        | cray-pals/1.2.11                  |    |
| aocc/3.2.0            |                        | cray-parallel-netcdf/1.12.2.5     |    |
| atp/3.14.13           |                        | cray-parallel-netcdf/1.12.3.1 (D) |    |
| atp/3.14.16           | (D)                    | cray-parallel-netcdf/1.12.3.3     |    |
| atp/3.14.18           |                        | cray-pmi-lib/6.0.17               |    |
| cce-mixed/14.0.2      |                        | cray-pmi/6.0.17                   |    |
| cce-mixed/15.0.0      |                        | cray-pmi/6.1.3                    |    |
| nes 1-22              |                        |                                   |    |

#### module av (2)

### LUMI

|                                          |       | kulust@uan01.lumi.csc - ~     |       | 37 |
|------------------------------------------|-------|-------------------------------|-------|----|
|                                          | ku    | lust@uan01.lumi.csc - ~ (ssh) |       | 第1 |
| cce-mixed/15.0.1                         | (D)   | cray-pmi/6.1.8                | (D)   |    |
| cce/14.0.2                               |       | cray-pmi/6.1.10               |       |    |
| cce/15.0.0                               | (L,D) | cray-python/3.9.12.1          |       |    |
| cce/15.0.1                               |       | cray-python/3.9.13.1          | (D)   |    |
| cpe/22.08                                |       | cray-stat/4.11.12             |       |    |
| cpe/22.12                                | (D)   | cray-stat/4.11.13             | (D)   |    |
| cpe/23.03                                |       | craype/2.7.17                 |       |    |
| cray-R/4.1.3.1                           |       | craype/2.7.19                 | (L,D) |    |
| cray-R/4.2.1.1                           | (D)   | craype/2.7.20                 |       |    |
| cray-ccdb/4.12.13                        |       | craypkg-gen/1.3.25            |       |    |
| cray-cti/2.15.13                         |       | craypkg-gen/1.3.28            | (D)   |    |
| cray-cti/2.15.14                         |       | gcc-mixed/11.2.0              |       |    |
| cray-cti/2.16.0                          |       | gcc-mixed/12.2.0              | (D)   |    |
| cray-cti/2.17.1                          | (D)   | gcc/10.3.0                    |       |    |
| cray-cti/2.17.2                          |       | gcc/11.2.0                    |       |    |
| cray-dsmml/0.2.2                         | (_)   | gcc/12.2.0                    | (D)   |    |
| cray-dyninst/12.1.1                      |       | gdb4hpc/4.14.2                |       |    |
| cray-fftw/3.3.8.13                       |       | gdb4hpc/4.14.6                | (D)   |    |
| cray-fftw/3.3.10.1                       |       | gdb4hpc/4.14.7                |       |    |
| cray-fftw/3.3.10.3                       | (D)   | iobuf/2.0.10                  |       |    |
| <pre>cray-hdf5-parallel/1.12.1.5</pre>   |       | lmod                          |       |    |
| cray-hdf5-parallel/1.12.2.1<br>nes 23-44 | (D)   | papi/6.0.0.15                 |       |    |

#### module av (3)

### LUMI

| • •                       |       | kulust@uan01.lumi.csc - ~     |                 | 72# |
|---------------------------|-------|-------------------------------|-----------------|-----|
|                           | ku    | lust@uan01.lumi.csc - ~ (ssh) |                 | ¥1  |
| cray-hdf5-parallel/1.12.2 | .3    | papi/6.0.0.17                 | (D)             |     |
| cray-hdf5/1.12.1.5        |       | papi/7.0.0.1                  |                 |     |
| cray-hdf5/1.12.2.1        | (D)   | perftools                     |                 |     |
| cray-hdf5/1.12.2.3        |       | perftools-base/22.06.0        |                 |     |
| cray-libpals/1.2.0        |       | perftools-base/22.12.0        | (∟,D)           |     |
| cray-libpals/1.2.5        | (D)   | perftools-base/23.03.0        |                 |     |
| cray-libpals/1.2.11       |       | perftools-lite                |                 |     |
| cray-libsci/21.08.1.2     |       | perftools-lite-events         |                 |     |
| cray-libsci/22.08.1.1     |       | perftools-lite-gpu            |                 |     |
| cray-libsci/22.12.1.1     | (∟,D) | perftools-lite-hbm            |                 |     |
| cray-libsci/23.02.1.1     |       | perftools-lite-loops          |                 |     |
| cray-libsci_acc/22.08.1.1 |       | perftools-preload             |                 |     |
| cray-libsci_acc/22.12.1.1 | (D)   | rocm/5.2.3                    | (D:5.0.2:5.2.0) |     |
| cray-mpich-abi/8.1.18     |       | sanitizers4hpc/1.0.1          |                 |     |
| cray-mpich-abi/8.1.23     | (D)   | sanitizers4hpc/1.0.4          | (D)             |     |
| cray-mpich-abi/8.1.25     |       | settarg                       |                 |     |
| cray-mpich/8.1.18         |       | valgrind4hpc/2.12.10          | (D)             |     |
| cray-mpich/8.1.23         | (∟,D) | valgrind4hpc/2.12.11          |                 |     |
| cray-mpich/8.1.25         | -     |                               |                 |     |

\_\_\_\_\_HPE\_Cray PE target modules \_\_\_\_\_\_ craype\_accel-amd-gfx908 craype-hugepages256M craype-network-ofi (L)

craype-accel-amd-gfx90 lines 45-66

#### module av (4)

### LUMI

|                                                                                                    | kulust@uan01.lur                                                                                                    | ni.csc - ~                                                                                                    | 73         |
|----------------------------------------------------------------------------------------------------|----------------------------------------------------------------------------------------------------|----------------------------------------------------------------------------------------------------|------------|
|                                                                                                    | kulust@uan01.lumi.csc - ~                                                                                                    | · (ssh)                                                                                                    | <b></b> #1 |
| craype-accel-amd-gfx90a<br>craype-accel-host<br>craype-accel-nvidia70<br>craype-accel-nvidia80<br>craype-arm-grace<br>craype-hugepages128M<br>craype-hugepages16M<br>craype-hugepages1G | craype-hugepages2G<br>craype-hugepages2M<br>craype-hugepages32M<br>craype-hugepages4M<br>craype-hugepages512M<br>craype-hugepages64M<br>craype-hugepages8M<br>craype-network-none | craype-network-ucx<br>craype-x86-genoa<br>craype-x86-milan<br>craype-x86-milan-x<br>craype-x86-rome (L)<br>craype-x86-spr<br>craype-x86-spr-hbm<br>craype-x86-trento |            |
|                                                                                                    | Software st<br>2.12 (S) spack/22.08<br>3.03 (S) spack/22.08                                                                                                    | spack/23.03 (D)<br>-2                                                                                                    |            |
|                                                                                                    | -                                                                                                    | isplay style                                                                                                    |            |
| ModuleColour/off (S)<br>ModuleColour/on (S,D)<br>ModuleLabel/label (S,L,D)                                                                                                    | ModuleLabel/PEhierar<br>ModuleLabel/system<br>ModulePowerUser/LUMI                                                                                                    | (S) ModuleStyle/reset (D)                                                                                                    |            |
| init-lumi/0.1 (S) init-                                                                                                    |                                                                                                    | isation                                                                                                    |            |

| •                                                     |          |               |            | kulust@uan01.lumi.@        | sc - ~     |          |          |             | r          |
|-------------------------------------------------------|----------|---------------|------------|----------------------------|------------|----------|----------|-------------|------------|
|                                                       |          |               | kul        | ust@uan01.lumi.csc - ~ (se | :h)        |          |          |             | #1         |
| chapel/1.28.0<br>cray-lustre-clic<br>dvs/2.15_4.4.129 | 9-2.4_21 |               |            | ay_156_g28e                | 13d4-2.    | 4_10.15g | 28e43d4' | 7cb.shast   |            |
| libfabric/1.15.2                                      | 2.0      |               |            |                            |            |          |          |             | (L)        |
| rocm/5.2.3                                            |          |               |            |                            |            |          |          |             | (5.0.2:5.  |
| 9)                                                    |          |               |            |                            |            |          |          |             |            |
| xpmem/2.5.2-2.4                                       | _3.20go  | d0f7936.sh    | asta       |                            |            |          |          |             | (_)        |
|                                                       |          |               |            |                            |            |          |          |             |            |
|                                                       |          | This          | is a l     | ist of modul               | le exte    | ensions  |          |             |            |
| Autoconf                                              | (E)      | Doxygen       | (E)        | OTF2                       | (E)        | htop     | (E)      | restic      | (E)        |
| Autoconf-archiv                                       | /e (E)   | GPP           | (E)        | SCons                      | (E)        | libtool  | (E)      | s3cmd       | (E)        |
|                                                       | (E)      | M4            | (E)        | Yasm                       | (E)        | make     | (E)      | sec         | (E)        |
| Automake                                              |          |               |            |                            |            |          |          |             |            |
| Automake<br>Bison                                     | (E)      | Meson         | (E)        | byacc                      | (E)        | makeinfo | (E)      | tree        | (E)        |
|                                                       |          | Meson<br>NASM | (E)<br>(E) | byacc<br>flex              | (E)<br>(E) |          |          | tree<br>xxd | (E)<br>(E) |
| Bison                                                 | (E)      |               |            |                            |            | patchelf |          |             |            |

module av (6)

|                                                              |          |         |           |            | lucket Course of Louis |            |             |            | 67                   |
|--------------------------------------------------------------|----------|---------|-----------|------------|------------------------|------------|-------------|------------|----------------------|
| kulust@uan01.lumi.csc - ~<br>kulust@uan01.lumi.csc - ~ (ssh) |          |         |           |            |                        |            |             |            | てす<br>第1             |
| CubeLib                                                      |          | (E)     | Ninja     | (E)        |                        |            | rclone      | (E)        | db 1                 |
| CubeWriter                                                   |          | (E)     | OPARI2    | (E)        |                        |            |             | (E)        |                      |
| Those extens                                                 | ione con | not bo  | loodod di | noctly     | uco "modu              | lo cni     | don oxtone  | ion nomo"  | for more informatio  |
| nese extens<br>n.                                            | ions can | not be  | coaded di | rectly     | , use "modu            | te spi     | der extens  | ton_name"  | for more informatio  |
|                                                              |          |         |           |            |                        |            |             |            |                      |
| Where:                                                       |          |         |           |            |                        |            |             |            |                      |
| L:                                                           | Module   | is load | ed        |            |                        |            |             |            |                      |
| <b>S</b> :                                                   |          |         |           |            | force to un            |            |             |            |                      |
|                                                              |          |         |           | 3 (1.2)    | ) means tha            | t "mod     | ule load f  | oo/1.2" w  | ill load foo/1.2.3   |
| D:                                                           | Default  |         |           | ما ما ام ر |                        | d <b>1</b> |             |            |                      |
| E:                                                           | Extensi  | οη τηατ | is provi  | aea by     | another mo             | aute       |             |            |                      |
| Additional w                                                 | avs to s | earch f | or softwa | re:        |                        |            |             |            |                      |
| * Use "modul                                                 | -        |         |           |            | modules an             | d exte     | nsions.     |            |                      |
|                                                              | •        |         | •         |            |                        |            |             | es matchi  | ng any of the "keys' |
|                                                              |          |         |           |            |                        |            |             |            |                      |
| See the LUMI<br>r more infor                                 |          |         | •         |            | .lumi-super            | comput     | er.eu/runj  | obs/lumi_0 | env/Lmod_modules/ fo |
| If then you<br>support/need                                  |          | ss soft | ware, con | tact Ll    | UMI User Su            | pport      | via https:, | //lumi-su  | percomputer.eu/user- |
|                                                              |          |         |           |            |                        |            |             |            |                      |

[lumi][kulust@uan01-1008 ~]\$ 📗

# Changing how the module list is displayed $\frac{L \cup M I}{L \cup M}$

- You may have noticed that you don't see directories in the module view but descriptive texts
- This can be changed by loading a module
  - ModuleLabel/label : The default view
  - ModuleLabel/PEhierarchy : Descriptive texts and unfolded PE hierarchy
  - ModuleLabel/system : Module directories
- Turn colour on or off using ModuleColour/on or ModuleColour/off
- Show some hidden modules with ModulePowerUser/LUMI
  - This will also show undocumented/unsupported modules!
- More customisation possible via LMOD environment variables

## Installing software on HPC systems

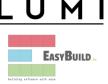

- Software on an HPC system is rarely installed from RPM
  - Generic RPMs not optimised for the specific CPU
  - Generic RPMs may not work with the specific LUMI environment (SlingShot interconnect, kernel modules, resource manager)
  - Multi-user system so usually no "one version fits all"
  - Need a small system image as nodes are diskless
- Spack and EasyBuild are the two most popular HPC-specific software build and installation frameworks
  - Usually install from sources to adapt the software to the underlying hardware and OS
  - Installation instructions in a way that can be communicated and executed easily
  - Make software available via modules
  - Dependency handling compatible with modules

# Extending the LUMI stack with EasyBuild

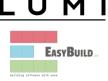

- Fully integrated in the LUMI software stack
  - Load the LUMI module and modules should appear in your module view
  - EasyBuild-user module to install packages in your user space
  - Will use existing modules for dependencies if those are already on the system or in your personal/project stack
- EasyBuild built-in easyconfigs do not work on LUMI, not even on LUMI-C
  - GNU-based toolchains: Would give problems with MPI
  - Intel-based toolchains: Intel compilers and AMD CPUs are a problematic cocktail
- Library of recipes that we made in the <u>LUMI-EasyBuild-contrib GitHub repository</u>
  - EasyBuild-user will find a copy on the system or in your install
  - List of recipes in <u>lumi-supercomputer.github.io/LUMI-EasyBuild-docs</u>

# EasyBuild recipes - easyconfigs

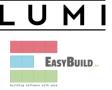

- Build recipe for an individual package = module
  - Relies on either a generic or a specific installation process provided by an easyblock
- Steps
  - Downloading sources and patches
  - Typical configure build (test) install process
  - Extensions mechanism for perl/python/R packages
  - Some simple checks
  - Creation of the module
- All have several parameters in the easyconfig file

# The toolchain concept

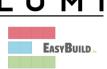

- A set of compiler, MPI implementation and basic math libraries
  - Simplified concept on LUMI as there is no hierarchy as on some other EasyBuild systems
- These are the cpeCray, cpeGNU, cpeAOCC and cpeAMD modules mentioned before!

| HPE Cray PE         | LUMI toolchain |                                      |
|---------------------|----------------|--------------------------------------|
| PrgEnv-cray cpeCray |                | Cray Compiling Environment           |
| PrgEnv-gnu          | cpeGNU         | GNU C/C++ and Fortran                |
| PrgEnv-aocc         | cpeAOCC        | AMD CPU compilers                    |
| PrgEnv-amd          | cpeAMD         | AMD ROCm GPU compilers (LUMI-G only) |

# The toolchain concept (2)

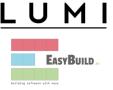

- Special toolchain: SYSTEM to use the system compiler
  - Does not fully function in the same way as the other toolchains when it comes to dependency handling
  - Used on LUMI for CrayEnv and some packages with few dependencies
- It is not possible to load packages from different cpe toolchains at the same time
  - EasyBuild restriction, because mixing libraries compiled with different compilers does not always work
- Packages compiled with one cpe toolchain can be loaded together with packages compiled with the SYSTEM toolchain
  - But we do avoid mixing them when linking

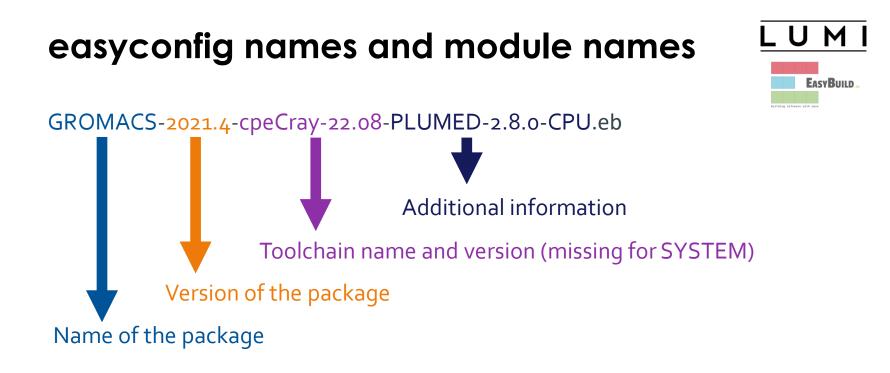

Module: GROMACS/2021.4-cpeCray-22.08-PLUMED-2.8.0-CPU

## Installing Step 1: Where to install

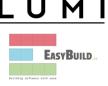

- Default location is \$HOME/EasyBuild
- But better is to install in your project directory for the whole project
  - export EBU\_USER\_PREFIX=/project/project\_465000000/EasyBuild
  - Set this *before* loading the LUMI module
  - All users of the software tree have to set this environment variable to use the software tree

## Installing Step 2: Configure the environment

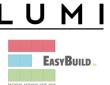

- Load the modules for the LUMI software stack and partition that you want to use. E.g., module load LUMI/22.08 partition/C
- Load the EasyBuild-user module to make EasyBuild available and to configure it for installing software in the chosen stack and partition: module load EasyBuild-user
- In many cases, cross-compilation is possible by loading a different partition module than the one auto-loaded by LUMI
  - Though cross-compilation is currently problematic for GPU code

module load LUMI/22.08 partition/C
module load EasyBuild-user

| • • •                                                           | kulust@uan01.lumi.csc - ~                                                                                                    | 23         | €2 |
|-----------------------------------------------------------------|----------------------------------------------------------------------------------------------------|------------|----|
|                                                                 | kulust@uan01.lumi.csc - ~ (ssh)                                                                                                    | <b>#</b> 1 | -  |
| old ticket for a new<br>proper handling of y                    | mputer.eu/user-support/need-help/. Please don't recycle an<br>request but fill in the form again. This ensures the<br>our request. LUMI user support is active on workdays<br>entral-European time so covers the regular 9-to-5 business<br>es of EuroHPC. |            |    |
| [lumi][kulust@uan01-                                            | 851 ~]\$ module load LUMI/22.08 partition/C                                                                                                    |            |    |
| Lmod is automaticall                                            | y replacing "craype-x86-rome" with "craype-x86-milan".                                                                                                    |            |    |
| [lumi][kulust@uan01-                                            | 852 ~]\$ module load EasyBuild-user                                                                                                    |            |    |
| LUMI/C partition in<br>* Software install<br>* Modules installa | to install software from the LUMI/22.08 software stack fo<br>the user tree at /users/kulust/EasyBuild.<br>ation directory: /users/kulust/EasyBuild/SW/LUMI-22.08/C<br>tion directory:<br>ild/modules/LUMI/22.08/partition/C                                | r the      |    |
| * Repository: /use<br>* Work directory f                        | rs/kulust/EasyBuild/ebrepo_files/LUMI-22.08/LUMI-C<br>or builds and logs: /run/user/327000143/easybuild<br>tory with clear-eb                                                                                                    |            |    |
| [lumi][kulust@uan01-                                            | 853 ~]\$                                                                                                    |            |    |

## Installing Step 3: Install the software

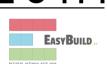

- Let's, e.g., install GROMACS
  - Search if GROMACS build recipes are available
    - eb --search GROMACS
    - eb -S GROMACS

But we now also have the <u>LUMI Software Library</u> that lists all available software through EasyBuild.

- Let's take GROMACS-2021.4-cpeCray-22.08-PLUMED-2.8.0-CPU.eb: eb GROMACS-2021.4-cpeCray-22.08-PLUMED-2.8.0-CPU.eb -D eb GROMACS-2021.4-cpeCray-22.08-PLUMED-2.8.0-CPU.eb -r
- Now the module should be available module avail GROMACS

### eb --search GROMACS | less

| • • •                        | kulust@uan01.lumi.csc - ~ যে                                             | €2 |
|------------------------------|--------------------------------------------------------------------------|----|
|                              | kulust@uan01.lumi.csc - ~ (ssh) #1                                       | +  |
| <pre>* /appl/lumi/LUMI</pre> | I-EasyBuild-contrib/easybuild/easyconfigs/g/GROMACS/GROMACS-2020.4-cpeCr | r  |
| ay-21.08-PLUMED-2.           | .6.4-CPU.eb                                                              |    |
| <pre>* /appl/lumi/LUMI</pre> | I-EasyBuild-contrib/easybuild/easyconfigs/g/GROMACS/GROMACS-2020.4-cpeGM | N  |
| J-21.08-PLUMED-2.6           | 5.4–CPU.eb                                                               |    |
| <pre>* /appl/lumi/LUMI</pre> | I-EasyBuild-contrib/easybuild/easyconfigs/g/GROMACS/GROMACS-2020.6-cpeCr | r  |
| ay-21.08-CPU.eb              |                                                                          |    |
|                              | [-EasyBuild-contrib/easybuild/easyconfigs/g/GROMACS/GROMACS-2020.6-cpeCr | r  |
| ay-21.08-PLUMED-2.           |                                                                          |    |
|                              | [-EasyBuild-contrib/easybuild/easyconfigs/g/GROMACS/GROMACS-2020.6-cpeGM | N  |
| J-21.08-CPU.eb               |                                                                          |    |
|                              | I-EasyBuild-contrib/easybuild/easyconfigs/g/GROMACS/GROMACS-2020.6-cpeGM | N  |
| J-21.08-PLUMED-2.7           |                                                                          |    |
|                              | I-EasyBuild-contrib/easybuild/easyconfigs/g/GROMACS/GROMACS-2021-cpeCray | y  |
| -21.08-PLUMED-2.7.           |                                                                          |    |
|                              | I-EasyBuild-contrib/easybuild/easyconfigs/g/GROMACS/GROMACS-2021-cpeGNU- | -  |
| 21.08-PLUMED-2.7.2           |                                                                          |    |
|                              | [-EasyBuild-contrib/easybuild/easyconfigs/g/GROMACS/GROMACS-2021.3-cpeCr | r  |
| y-21.08-CPU.eb               |                                                                          |    |
|                              | [-EasyBuild-contrib/easybuild/easyconfigs/g/GROMACS/GROMACS-2021.3-cpeGM | N  |
| J-21.08-CPU.eb               |                                                                          |    |
|                              | I-EasyBuild-contrib/easybuild/easyconfigs/g/GROMACS/GROMACS-2021.4-cpeAC | D  |
| ines 1-11.                   |                                                                          |    |

### eb -S GROMACS | less

| • • •                     | kulust@uan01.lumi.csc - ~                       |    | ₩2 |
|---------------------------|-------------------------------------------------|----|----|
|                           | kulust@uan01.lumi.csc - ~ (ssh)                 | ¥1 | +  |
| FGS1=/appl/lumi/LUMI-Eas  | syBuild-contrib/easybuild/easyconfigs/g/GROMACS |    |    |
| * \$CFGS1/GROMACS-2020.4- | -cpeCray-21.08-PLUMED-2.6.4-CPU.eb              |    |    |
| * \$CFGS1/GROMACS-2020.4- | -cpeGNU-21.08-PLUMED-2.6.4-CPU.eb               |    |    |
| * \$CFGS1/GROMACS-2020.6- | -cpeCray-21.08-CPU.eb                           |    |    |
| * \$CFGS1/GROMACS-2020.6- | -cpeCray-21.08-PLUMED-2.7.2-CPU.eb              |    |    |
| * \$CFGS1/GROMACS-2020.6- | -cpeGNU-21.08-CPU.eb                            |    |    |
| * \$CFGS1/GROMACS-2020.6- | -cpeGNU-21.08-PLUMED-2.7.2-CPU.eb               |    |    |
| * \$CFGS1/GROMACS-2021-cg | peCray-21.08-PLUMED-2.7.2-CPU.eb                |    |    |
| * \$CFGS1/GROMACS-2021-cr | peGNU-21.08-PLUMED-2.7.2-CPU.eb                 |    |    |
| * \$CFGS1/GROMACS-2021.3- | -cpeCray-21.08-CPU.eb                           |    |    |
| * \$CFGS1/GROMACS-2021.3- | -cpeGNU-21.08-CPU.eb                            |    |    |
| * \$CFGS1/GROMACS-2021.4- | -cpeAOCC-21.12-PLUMED-2.7.4-CPU.eb              |    |    |
| * \$CFGS1/GROMACS-2021.4- | -cpeAOCC-21.12-PLUMED-2.8.0-CPU.eb              |    |    |
| * \$CFGS1/GROMACS-2021.4- | -cpeCray-21.12-PLUMED-2.7.4-CPU.eb              |    |    |
| * \$CFGS1/GROMACS-2021.4- | -cpeCray-21.12-PLUMED-2.8.0-CPU.eb              |    |    |
| * \$CFGS1/GROMACS-2021.4- | -cpeCray-22.06-PLUMED-2.7.4-CPU.eb              |    |    |
| * \$CFGS1/GROMACS-2021.4- | -cpeCray-22.06-PLUMED-2.8.0-CPU.eb              |    | 1  |
| * \$CFGS1/GROMACS-2021.4- | -cpeCray-22.08-PLUMED-2.7.4-CPU.eb              |    |    |
| * \$CFGS1/GROMACS-2021.4- | -cpeCray-22.08-PLUMED-2.8.0-CPU.eb              |    |    |
| * \$CFGS1/GROMACS-2021.4- | -cpeGNU-21.12-PLUMED-2.7.4-CPU.eb               |    |    |
| * \$CFGS1/GROMACS-2021.4- | -cpeGNU-21.12-PLUMED-2.8.0-CPU.eb               |    |    |

| • • •                                               | kulust@uan01.lumi.csc - ~                                                                       | 782             |
|-----------------------------------------------------|-------------------------------------------------------------------------------------------------|-----------------|
|                                                     | kulust@uan01.lumi.csc - ~ (ssh)                                                                 | <b>#1</b>       |
| == Temporary log<br>build-tmiw_ajq.log              | file in case of crash /run/user/327000143/easybuild/tmp/el<br>g                                 | b-1ckgk1_7/easy |
|                                                     | build status of easyconfigs and dependencies                                                    |                 |
|                                                     | /ebrepo_files/LUMI-22.08/LUMI-common/buildtools/buildtools<br>dtools/22.08-minimal)             | s-22.08-minimal |
| * [x] \$CFGS/mgmt,<br>y/22.08)                      | /ebrepo_files/LUMI-22.08/LUMI-C/cpeCray/cpeCray-22.08.eb                                        | (module: cpeCra |
|                                                     | /ebrepo_files/LUMI-22.08/LUMI-common/syslibs/syslibs-22.08<br>08-static)                        | 8-static.eb (mo |
| <pre>* [x] \$CFGS/mgmt,<br/>ule: buildtools/2</pre> | /ebrepo_files/LUMI-22.08/LUMI-common/buildtools/buildtool:<br>2.08)                             | s-22.08.eb (mod |
| * [x] \$CFGS/mgmt,<br>e: zlib/1.2.12-cp             | /ebrepo_files/LUMI-22.08/LUMI-C/zlib/zlib-1.2.12-cpeCray-2<br>eCray-22.08)                      | 22.08.eb (modul |
| * [x] \$CFGS/mgmt,<br>le: bzip2/1.0.8-c             | /ebrepo_files/LUMI-22.08/LUMI-C/bzip2/bzip2-1.0.8-cpeCray-<br>peCray-22.08)                     | -22.08.eb (modu |
|                                                     | <pre>/ebrepo_files/LUMI-22.08/LUMI-C/GSL/GSL-2.7.1-cpeCray-22.0<br/>cpeCray-22.08-OpenMP)</pre> | 08-OpenMP.eb (m |
|                                                     | /ebrepo_files/LUMI-22.08/LUMI-C/ICU/ICU-71.1-cpeCray-22.08                                      | 8.eb (module: I |
|                                                     | /ebrepo_files/LUMI-22.08/LUMI-C/gzip/gzip-1.12-cpeCray-22                                       | .08.eb (module: |

• • • kulust@uan01.lumi.csc - ~ ~ະ#2 kulust@uan01.lumi.csc - ~ (ssh) #1 \* [x] \$CFGS/mgmt/ebrepo\_files/LUMI-22.08/LUMI-C/gzip/gzip-1.12-cpeCray-22.08.eb (module: gzip/1.12-cpeCray-22.08) \* [x] \$CFGS/mgmt/ebrepo\_files/LUMI-22.08/LUMI-C/lz4/lz4-1.9.3-cpeCray-22.08.eb (module: lz4/1.9.3-cpeCrav-22.08) \* [x] \$CFGS/mgmt/ebrepo\_files/LUMI-22.08/LUMI-C/ncurses/ncurses-6.2-cpeCray-22.08.eb (mo dule: ncurses/6.2-cpeCray-22.08) \* [x] \$CFGS/mgmt/ebrepo\_files/LUMI-22.08/LUMI-C/gettext/gettext-0.21-cpeCray-22.08-minim al.eb (module: gettext/0.21-cpeCray-22.08-minimal) \* [x] \$CFGS/mgmt/ebrepo\_files/LUMI-22.08/LUMI-C/XZ/XZ-5.2.5-cpeCray-22.08.eb (module: XZ /5.2.5-cpeCray-22.08) \* [x] \$CFGS/mgmt/ebrepo\_files/LUMI-22.08/LUMI-C/zstd/zstd-1.5.2-cpeCray-22.08.eb (module : zstd/1.5.2-cpeCrav-22.08) \* [x] \$CFGS/mgmt/ebrepo\_files/LUMI-22.08/LUMI-C/Boost/Boost-1.79.0-cpeCrav-22.08.eb (mod ule: Boost/1.79.0-cpeCray-22.08) \* [] \$CFGS/LUMI-EasyBuild-contrib/easybuild/easyconfigs/p/PLUMED/PLUMED-2.8.0-cpeCray-2 2.08.eb (module: PLUMED/2.8.0-cpeCray-22.08) \* [] \$CFGS/LUMI-EasyBuild-contrib/easybuild/easyconfigs/g/GROMACS/GROMACS-2021.4-cpeCra y-22.08-PLUMED-2.8.0-CPU.eb (module: GROMACS/2021.4-cpeCray-22.08-PLUMED-2.8.0-CPU) == Temporary log file(s) /run/user/327000143/easybuild/tmp/eb-1ckgk1\_7/easybuild-tmiw\_ajg .log\* have been removed. == Temporary directory /run/user/327000143/easybuild/tmp/eb-1ckgk1\_7 has been removed. lines 12-22/22 (END)

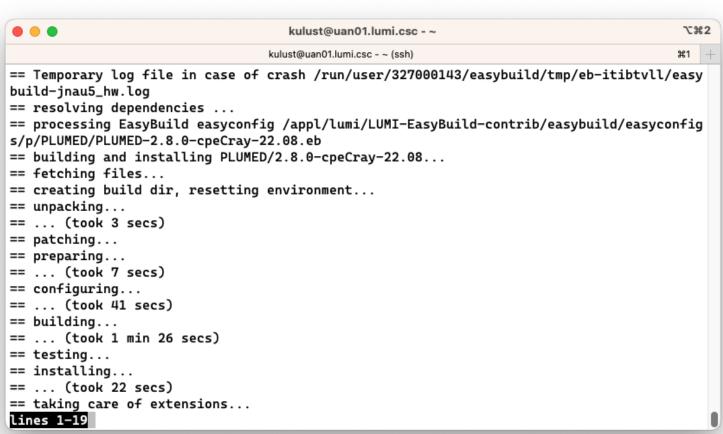

eb GROMACS-2021.4-cpeCray-22.08-PLUMED-2.8.0-CPU.eb -r (2)

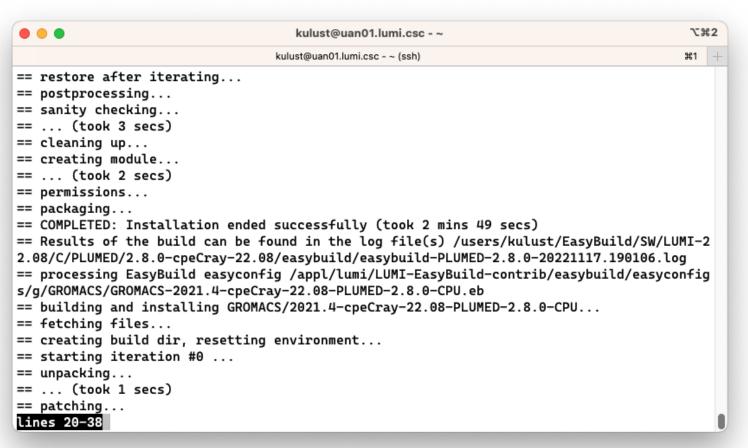

eb GROMACS-2021.4-cpeCray-22.08-PLUMED-2.8.0-CPU.eb -r (3)

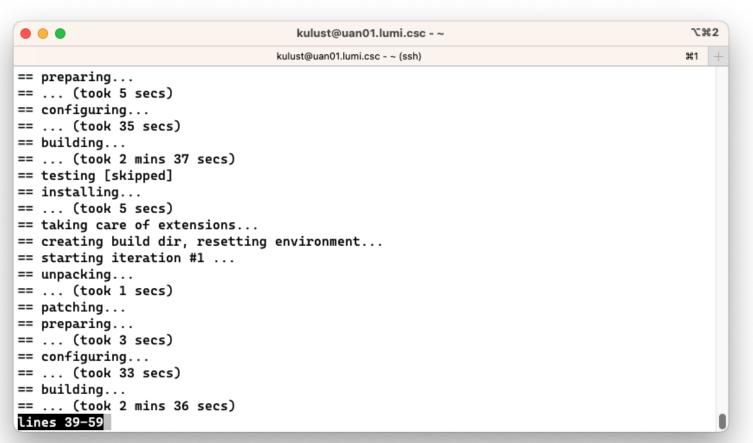

### UMI

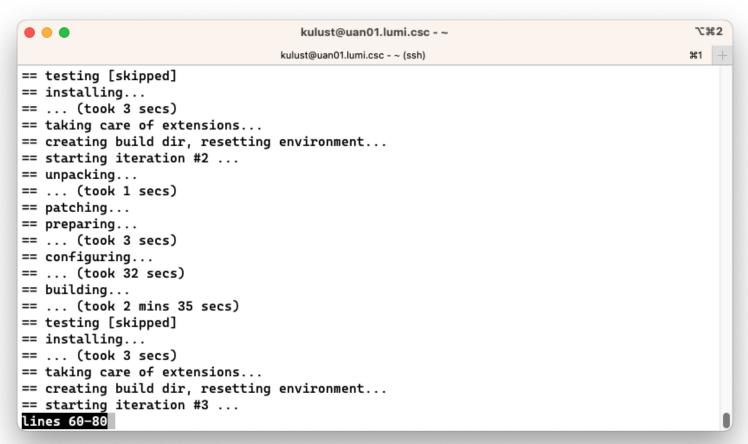

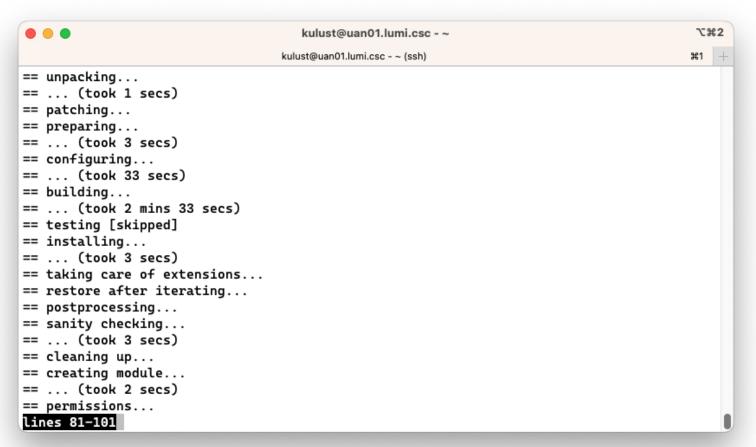

## <u>\_ U M I</u>

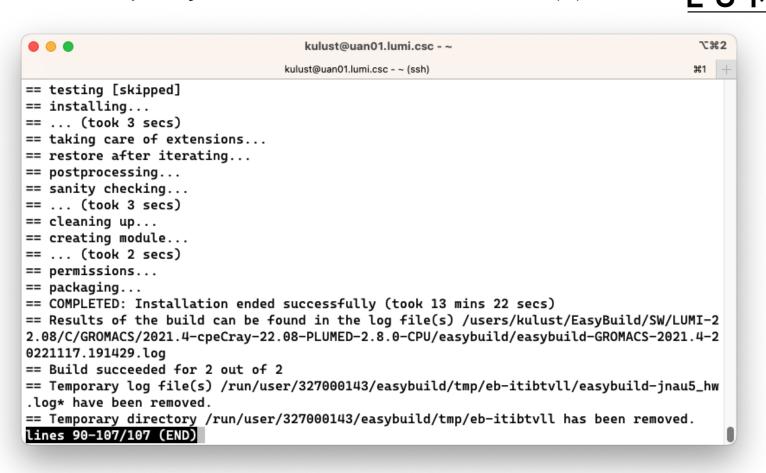

## Installing Step 3: Install the software - Note

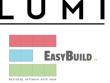

- Note: Sometimes the module does not show up immediately. This is because Lmod keeps a cache and fails to detect that the cache is outdated.
  - Remove \$HOME/.lmod.d/.cache
     rm -rf \$HOME/.lmod.d/.cache
  - We've seen rare cases where internal Lmod data structures where corrupt and logging out and in again was needed
- Installing this way is 100% equivalent to an installation in the central software tree. The application is compiled in exactly the same way as we would do and served from the same file systems.

# More advanced work

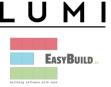

- You can also install some EasyBuild recipes that you got from support and are in the current directory (preferably one without subdirectories):
   eb my\_recipe.eb -r .
  - Note the dot after the -r to tell EasyBuild to also look for dependencies in the current directory (and its subdirectories)
- In some cases you will have to download the sources by hand, e.g., for VASP, which is then at the same time a way for us to ensure that you have a license for VASP. E.g.,
  - eb --search VASP
  - Then from the directory with the VASP sources: eb VASP-6.3.2-cpeGNU-22.08.eb -r .

# More advanced work (2): Repositories

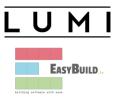

- It is possible to have your own clone of the LUMI-EasyBuild-contrib repo in your \$EBU\_USER\_PREFIX subdirectory if you want the latest and greatest before it is in the centrally maintained repository
  - cd \$EBU\_USER\_PREFIX git clone https://github.com/Lumi-supercomputer/LUMI-EasyBuildcontrib.git
- It is also possible to maintain your own repo
  - The directory should be \$EBU\_USER\_PREFIX/UserRepo (but of course on GitHub the repository can have a different name)
  - Structure should be compatible with EasyBuild: easyconfig files go in \$EBU\_USER\_PREFIX/easybuild/easyconfigs

# More advanced work (3): Reproducibility

- EasyBuild will keep a copy of the sources in \$EBU\_USER\_PREFIX/sources
- EasyBuild also keeps copies of all installed easyconfig files in two locations:
  - In \$EBU\_USER\_PREFIX/ebrepo\_files
    - And note that EasyBuild will use this version if you try to reinstall and did not delete this version first!
    - This ensures that the information that EasyBuild has about the installed application is compatible with what's in the module files
  - With the installed software (in \$EBU\_USER\_PREFIX/SW) in a subdirectory called easybuild

This is meant to have all information about how EasyBuild installed the application and to help in reproducing

# EasyBuild tips&tricks

<u>\_ U M I</u>

EASYBUILD

- Updating version: Often some trivial changes in the EasyConfig (.eb) file
  - Checksums may be annoying: Use --ignore-checksums with the eb command
- Updating to a new toolchain:
  - Be careful, it is more than changing one number
  - Versions of preinstalled dependencies should be changed and EasyConfig files of other dependencies also checked
- <u>LUMI Software Library</u> at <u>lumi-supercomputer.github.io/LUMI-EasyBuild-docs</u>
  - For most packages, pointers to the license
  - User documentation gives info about the use of the package, or restrictions
  - Technical documentation aimed at users who want more information about how we build the package

# EasyBuild training for advanced users and developers

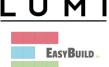

- EasyBuild web site: <u>easybuild.io</u>
- Generic EasyBuild training materials on <u>easybuilders.github.io/easybuild-</u> <u>tutorial</u>.
- Training for CSC and local support organisations: Most up-to-date version of the training materials on <u>lumi-supercomputer.github.io/easybuild-tutorial</u>.

# Containers

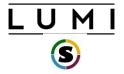

This is about containers on LUMI-C and LUMI-G!

- What can they do and what can't they do?
- Getting containers onto LUMI
- Running containers on LUMI
- Enhancements to the LUMI environment to help you
- But remember: LUMI is an HPC infrastructure, not a container cloud!

# What do containers not provide?

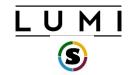

- Full reproducibility is a myth
- Full portability: Not every container prepared on your Ubuntu or CentOS cluster or workstation will work on LUMI.
  - Containers that rely on certain hardware, kernel modules and/or kernel versions may fail.
  - Problem cases: High-performance networking (MPI) and GPU (driver version)

## • Performance portability:

- A container built from sources on one CPU will not be optimal for another one.
- Containers built from downloaded binaries may not exploit all architectural features of the CPU.
- No support for the LUMI interconnect may lead to fall-down to slower protocol that works

# But what can they then do on LUMI?

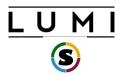

- **Storage manageability:** Lower pressure on the filesystems (for software frameworks that access hundreds of thousands of small files) for better I/O performance and management of your disk file quota.
- **Productivity:** When not hit by the portability constraints, still useful to reproduce sophisticated user environments, e.g., Python.
- Software installation: Can be a way to install software with an installation process that is not aware of multi-user HPC systems and is too complicated to recompile.
- You're the system administrator of your container, not LUST!

# **Managing containers**

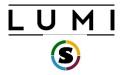

- Supported runtimes
  - Docker is **NOT** directly available from user environment
  - Singularity is natively available (as a system command) on the login and compute nodes
- Pulling containers
  - DockerHub and other registries (example: Julia container) singularity pull docker://julia
  - Singularity uses flat (single) sif file for storing container and pull command makes the conversion
  - Be carefull: cache in .singularity dir or \$XDG\_RUNTIME\_DIR can easily exhaust your storage quota for larger images

### singularity pull docker://julia

| •••                                 | kulust@uan01.lumi.csc - ~/container-demo                                                                                                    | ∿#2         |
|-------------------------------------|----------------------------------------------------------------------------------------------------|-------------|
|                                     | kulust@uan01.lumi.csc - ~/container-demo (ssh)                                                                                                   | <b>#1</b> + |
| INFO: Converti                      | 01-1012 container-demo]\$ singularity pull docker://julia<br>ng OCI blobs to SIF format                                                          |             |
| <b>INFO:</b> Starting               |                                                                                                    |             |
| Getting image sour                  | -                                                                                                    |             |
| Copying blob 34f6                   |                                                                                                    |             |
| Copying blob 5179                   |                                                                                                    |             |
| Copying blob 9e3ea                  | 18720c6d done                                                                                                    |             |
| Copying blob bf4da                  | 15f2ad94 done                                                                                                    |             |
| Copying config 483                  | 19902eb6 done                                                                                                    |             |
| Writing manifest                    | o image destination                                                                                                    |             |
| Storing signature                   | i                                                                                                    |             |
| 2023/05/12 17:18:3<br>fb5e5c        | 31 info unpack layer: sha256:9e3ea8720c6de96cc9ad544dddc695a3ab73f5581c5d954e0504                                                                | cc4f80      |
| 2023/05/12 17:18:                   | 31 warn xattr{etc/gshadow} ignoring ENOTSUP on setxattr "user.rootlesscontainers"                                                                |             |
| 2023/05/12 17:18:                   |                                                                                                    |             |
| s not support xat                   | rs, further warnings will be suppressed                                                                                                    |             |
|                                     | 33 info unpack layer: sha256:bf4da5f2ad94273f80352cb6898e2347ef78a3570c60ee03d652                                                                | a6123a      |
| 2023/05/12 17:18:3<br>sscontainers" | 33 warn xattr{var/cache/apt/archives/partial} ignoring ENOTSUP on setxattr "user.                                                                | rootle      |
|                                     | 33 warn xattr{/tmp/build-temp-2626795503/rootfs/var/cache/apt/archives/partial} d<br>bes not support xattrs, further warnings will be suppressed | estina      |

### singularity pull docker://julia

#### kulust@uan01.lumi.csc - ~/container-demo ∖~%2 kulust@uan01.lumi.csc - ~/container-demo (ssh) ¥1 PERM on setxattr "user rootlesscontainers" 2023/05/12 17:18:36 warn rootless{usr/local/julia/lib/julia/libumfpack.so.5} ignoring (usually) harmless EPERM on setxattr "user.rootlesscontainers" 2023/05/12 17:18:36 warn rootless{usr/local/julia/lib/julia/libunwind.so} ignoring (usually) harmless EP FRM on setwattr "user rootlesscontainers" 2023/05/12 17:18:36 warn rootless{usr/local/julia/lib/julia/libunwind.so.8} ignoring (usually) harmless EPERM on setxattr "user.rootlesscontainers" 2023/05/12 17:18:36 warn rootless{usr/local/julia/lib/julia/libuv.so} ignoring (usually) harmless EPERM on setxattr "user.rootlesscontainers" 2023/05/12 17:18:36 warn rootless{usr/local/julia/lib/julia/libuv.so.2} ignoring (usually) harmless EPER M on setxattr "user.rootlesscontainers" 2023/05/12 17:18:36 warn rootless{usr/local/julia/lib/julia/libz.so} ignoring (usually) harmless EPERM o n setxattr "user.rootlesscontainers" 2023/05/12 17:18:36 warn rootless{usr/local/julia/lib/julia/libz.so.1} ignoring (usually) harmless EPERM on setxattr "user.rootlesscontainers" 2023/05/12 17:18:38 warn rootless{usr/local/julia/lib/libjulia.so} ignoring (usually) harmless EPERM on setxattr "user.rootlesscontainers" 2023/05/12 17:18:38 warn rootless{usr/local/julia/lib/libjulia.so.1} ignoring (usually) harmless EPERM o n setxattr "user.rootlesscontainers" 2023/05/12 17:18:39 info unpack layer: sha256:517972d951693e767dcac01bd8871495974d4bdab2446521630a3bb1c8 97d0fc INFO: Creating SIF file... [lumi][kulust@uan01-1013 container-demo]\$

### singularity pull docker://julia

| •••                                                 | kulust@uan01.lumi.csc - ~/.singularity                                      | ጊ #2                   |
|-----------------------------------------------------|-----------------------------------------------------------------------------|------------------------|
|                                                     | kulust@uan01.lumi.csc - ~/.singularity (ssh)                                | ¥1 +                   |
| 2023/05/12 17:18:38 war<br>n setxattr "user.rootles | n rootless{usr/local/julia/lib/libjulia.so.1} ignoring (usu<br>scontainers" | ally) harmless EPERM o |
| 2023/05/12 17:18:39 inf<br>97d0fc                   | o unpack layer: sha256:517972d951693e767dcac01bd8871495974d                 | 4bdab2446521630a3bb1c8 |
| INFO: Creating SIF fi                               | le                                                                          |                        |
| [lumi][kulust@uan01-1013                            | container-demo]\$ cd ~/.singularity                                         |                        |
| [lumi][kulust@uan01-1014                            | .singularity]\$ ls -la                                                      |                        |
| total 12                                            |                                                                             |                        |
| drwx 3 kulust per                                   | r_kulust 4096 May 12 17:18 .                                                |                        |
| drwx 28 kulust per                                  | r_kulust 4096 May 9 16:20                                                   |                        |
| drwx 8 kulust per                                   | r_kulust 4096 May 12 17:18 <mark>cache</mark>                               |                        |
| [lumi][kulust@uan01-1015                            | i .singularity]\$ du -h                                                     |                        |
| 4.0K ./cache/shub                                   |                                                                             |                        |
| 175M ./cache/blob/blo                               | •                                                                           |                        |
| 175M ./cache/blob/blo                               | bs                                                                          |                        |
| 175M ./cache/blob                                   |                                                                             |                        |
| 4.0K ./cache/net                                    |                                                                             |                        |
| 4.0K ./cache/oras                                   |                                                                             |                        |
| 4.0K ./cache/library                                |                                                                             |                        |
| 171M ./cache/oci-tmp                                |                                                                             |                        |
| 346M ./cache                                        |                                                                             |                        |
| 346M .                                              |                                                                             |                        |
| [lumi][kulust@uan01-1016                            | .singularity]\$                                                             |                        |

# Managing containers (2)

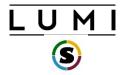

- Building containers
  - Support for building containers is very limited on LUMI: no elevated privileges but also no fakeroot.
  - You should either pull or copy containers from outside
  - Singularity can build from existing (base) container
  - We plan to provide a set of base LUMI images

# Interacting with containers

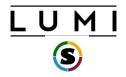

- Accessing a container with the shell command singularity shell container.sif
- Executing a command in the container with exec singularity exec container.sif uname -a
- "Running" a container singularity run container.sif
- Inspecting run definition script singularity inspect --runscript container.sif
- Accessing host filesystem with bind mounts
  - Singularity will mount \$HOME, /tmp, /proc, /sys, /dev into container by default
  - Use --bind src1:dest1, src2:dest2 or the SINGULARITY\_BINDPATH environment variable to mount other host directories (like /project or /appl)

### singularity shell julia\_latest.sif

```
.
                                            kulust@uan01.lumi.csc - ~/container-demo
                                                                                                             ∿#2
                                          kulust@uan01.lumi.csc - ~/container-demo (ssh)
                                                                                                            ¥1
[lumi][kulust@uan01-1019 container-demo]$ ls /opt
admin-pe AMD cray esmi modulefiles rocm-5.2.3 slingshot
[lumi][kulust@uan01-1020 container-demo]$ singularity shell julia_latest.sif
Singularity> ls /opt
Singularity> cat /etc/os-release
PRETTY_NAME="Debian GNU/Linux 11 (bullseve)"
NAME="Debian GNU/Linux"
VERSION_ID="11"
VERSION="11 (bullseve)"
VERSION_CODENAME=bullseve
ID=debian
HOME_URL="https://www.debian.org/"
SUPPORT_URL="https://www.debian.org/support"
BUG_REPORT_URL="https://bugs.debian.org/"
Singularity> exit
exit
[lumi][kulust@uan01-1021 container-demo]$
```

## UMI

#### singularity exec julia\_latest.sif uname -a

```
.
                                           kulust@uan01.lumi.csc - ~/container-demo
                                                                                                             ∿%2
                                          kulust@uan01.lumi.csc - ~/container-demo (ssh)
                                                                                                            Ж1
[lumi][kulust@uan01-1022 container-demo]$ uname -a
Linux uan01 5.14.21-150400.24.11_12.0.57-cray_shasta_c #1 SMP Sun Dec 11 15:40:04 UTC 2022 (4ac4a0d) x86_
64 x86_64 x86_64 GNU/Linux
[lumi][kulust@uan01-1023 container-demo]$ singularity exec julia_latest.sif uname -a
Linux uan01 5.14.21-150400.24.11_12.0.57-cray_shasta_c #1 SMP Sun Dec 11 15:40:04 UTC 2022 (4ac4a0d) x86_
64 GNU/Linux
[lumi][kulust@uan01-1024 container-demo]$ singularity exec julia_latest.sif cat /etc/os-release
PRETTY_NAME="Debian GNU/Linux 11 (bullseve)"
NAME="Debian GNU/Linux"
VERSION_ID="11"
VERSION="11 (bullseve)"
VERSION_CODENAME=bullseye
ID=debian
HOME_URL="https://www.debian.org/"
SUPPORT_URL="https://www.debian.org/support"
BUG_REPORT_URL="https://bugs.debian.org/"
[lumi][kulust@uan01-1025 container-demo]$
```

# singularity run julia\_latest.sif singularity inspect -runscript julia\_latest.sif

#### . kulust@uan01.lumi.csc - ~/container-demo ∿#2 ¥1 kulust@uan01.lumi.csc - ~/container-demo (ssh) [lumi][kulust@uan01-1026 container-demo]\$ singularity run julia\_latest.sif Documentation: https://docs.julialang.org (\_) Type "?" for help, "]?" for Pkg help. Version 1.9.0 (2023-05-07) Official https://julialang.org/ release julia> [lumi][kulust@uan01-1027 container-demo]\$ singularity inspect --runscript julia\_latest.sif #!/bin/sh OCI\_ENTRYPOINT='"docker-entrypoint.sh"' OCI\_CMD='"julia"' # When SINGULARITY\_NO\_EVAL set, use OCI compatible behavior that does # not evaluate resolved CMD / ENTRYPOINT / ARGS through the shell, and # does not modify expected quoting behavior of args.

```
if [ -n "$SINGULARITY_NO_EVAL" ]; then
    # ENTRYPOINT only - run entrypoint plus args
    if [ -z "$OCI_CMD" ] && [ -n "$OCI_ENTRYPOINT" ]; then
        set -- 'docker-entrypoint.sh' "$@"
```

# **Running containers on LUMI**

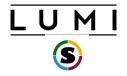

- Use SLURM to run containers on compute nodes
- Use srun to execute MPI containers srun singularity exec --bind \${BIND\_ARGS} \ \${CONTAINER\_PATH} my\_mpi\_binary \${APP\_PARAMS}
- Be aware your container must be compatible with Cray MPI (MPICH ABI compatible)
  - Configure suggestion: see next slide
- Open MPI based containers need workarounds and are not well supported on LUMI at the moment (and even more problematic for the GPU)

# **Environment enhancements**

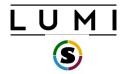

- LUMI specific tools for container interaction provided as modules
- **singularity-bindings/system** (available via easyconfig)
  - Sets the environment to use Cray MPICH provided outside the container
  - Requires a LUMI software stack
  - Use EasyBuild-user module and eb --search singularity-bindings to find the easyconfig or copy from our <u>LUMI Software Library web site</u>
  - Provides basic mount points for using host MPI in the container setting SINGULARITY\_BIND and SINGULARITY\_LD\_LIBRARY\_PATH

# Environment enhancements (2)

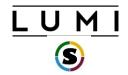

- **lumi-vnc** (LUMI and CrayEnv software stacks)
  - Provides basic VNC virtual desktop for interacting with graphical interfaces via a web browser or VNC client
- **lumi-container-wrapper** (LUMI and CrayEnv software stacks)
  - Provides wrappers to encapsulate your custom environment in the container
  - Supports conda and pip environments
  - Helps with quota on the number of files in your project and I/O performance
  - Python provided by the cray-python module (so there is an optimised NumPy etc.)

### lumi-container-wrapper (1)

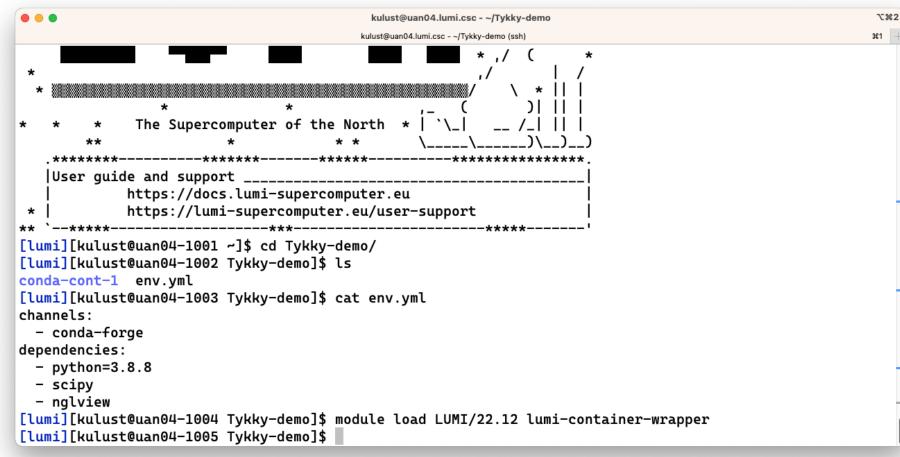

### lumi-container-wrapper (2)

| •••                                                                                                  | kulust@uan04.lumi.csc - ~/Tykky-demo                                                                                                    | ∵#2  |
|----------------------------------------------------------------------------------------------------|----------------------------------------------------------------------------------------------------|------|
|                                                                                                    | kulust@uan04.lumi.csc - ~/Tykky-demo (ssh)                                                                                                    | ¥1 – |
| [lumi][kulust@uam<br>[ INFO ] Construc<br>[ INFO ] Using /*<br>[ INFO ] Fetching<br>[ INFO ] Running | n04-1004 Tykky-demo]\$ module load LUMI/22.12 lumi-container-wrapper<br>n04-1005 Tykky-demo]\$ conda-containerize newprefix ./conda-cont-1 env.yml<br>cting configuration<br>cmp/kulust/cw-YSVL4M as temporary directory<br>g container docker://opensuse/leap:15.4<br>installation script<br>iniconda version Miniconda3-latest-Linux-x86_64 |      |
| [ INFO ] Install:                                                                                    |                                                                                                    |      |
|                                                                                                    |                                                                                                    |      |
| • –                                                                                                  | (Y_4EJoer8/miniconda                                                                                                    | Р    |
| REFIX=/LUM1_IYKK                                                                                     | /_4EJoer8/miniconda                                                                                                    | Р    |
| Preparing transa                                                                                     | ction:working done                                                                                                    |      |
|                                                                                                    | rtion:working done                                                                                                    |      |
| installation fin                                                                                     | ished.                                                                                                    |      |
| WARNING:                                                                                             |                                                                                                    |      |
|                                                                                                    | / have a PYTHONPATH environment variable set. This may cause                                                                                                    |      |
| •                                                                                                    | havior when running the Python interpreter in Miniconda3.<br>Ilts, please verify that your PYTHONPATH only points to                                                                                                    |      |
|                                                                                                    | of packages that are compatible with the Python interpreter                                                                                                    |      |
|                                                                                                    | 3: /LUMI_TYKKY_4EJoer8/miniconda                                                                                                    |      |
|                                                                                                    | • – – •                                                                                                    |      |
| [ INFO ] Creating                                                                                    | g env, full log in /tmp/kulust/cw-YSVL4M/build.log                                                                                                    |      |

### lumi-container-wrapper (3)

| •••                                     | kulust@uan04.lumi.csc - ~/Tykky-demo                    | 73   |
|-----------------------------------------|---------------------------------------------------------|------|
|                                         | kulust@uan04.lumi.csc - ~/Tykky-demo (ssh)              | 第1   |
| ======================================= |                                                         |      |
| [ INFO ] Running use                    | r supplied commands                                     |      |
| [ INFO ] Creating sq                    | fs image                                                |      |
| Parallel mksquashfs:                    |                                                         |      |
|                                         | cem on _deploy/img.sqfs, block size 131072.             |      |
| [====================================== |                                                         | 100% |
| Exportable Squashfs 4                   | 1.0 filesystem, gzip compressed, data block size 131072 |      |
|                                         | ata, compressed metadata, compressed fragments,         |      |
| •                                       | attrs, compressed ids3   63%                            |      |
| duplicates a                            | re removed                                              |      |
| Filesystem size 52130                   | 02.16 Kbytes (509.08 Mbytes)                            |      |
| executin33.62% of une                   | compressed filesystem size (1550478.89 Kbytes)          |      |
| Inode table size 4082                   | 231 bytes (398.66 Kbytes)   1%                          |      |
| 23.20% of une                           | compressed inode table size (1759978 bytes)             |      |
| Directory table size                    | 578457 bytes (564.90 Kbytes)                            |      |
| 41.52% of une                           | compressed directory table size (1393078 bytes)         |      |
| Number of duplicate                     | Files found 5545                                        |      |
| Number of inodes 3768                   | 35                                                      |      |
| Number of files 27719                   |                                                         |      |
| Number of fragments 3                   | L698                                                    |      |
| Number of symbolic l:                   | inks 4872                                               |      |
| Number of device node                   | 25 0                                                    |      |

### lumi-container-wrapper (4)

|                                | kulust@uan04.lumi.csc - ~/Tykky-demo             | ~ະ#2        |
|--------------------------------|--------------------------------------------------|-------------|
|                                | kulust@uan04.lumi.csc - ~/Tykky-demo (ssh)       | <b>#1</b> + |
| Directory table size 578457 by | tes (564.90 Kbytes)                              |             |
| •                              | directory table size (1393078 bytes)             |             |
| Number of duplicate files foun | d 5545                                           |             |
| Number of inodes 37685         |                                                  |             |
| Number of files 27719          |                                                  |             |
| Number of fragments 1698       |                                                  |             |
| Number of symbolic links 4872  |                                                  |             |
| Number of device nodes 0       |                                                  | -           |
| Number of fifo nodes 0         |                                                  |             |
| Number of socket nodes 0       |                                                  |             |
| Number of directories 5094     |                                                  |             |
| Number of ids (unique uids + g | ids) 1                                           |             |
| Number of uids 1               |                                                  |             |
| kulust (327000143)             |                                                  |             |
| Number of gids 1               |                                                  |             |
| pepr_kulust (327000143         | )                                                |             |
| [ INFO ] Creating wrappers     |                                                  |             |
| [ INFO ] Installing to ./conda | -cont-1                                          |             |
| [ INFO ] Done, duration: 263s  |                                                  |             |
| [ INFO ] Program has been inst |                                                  |             |
|                                | bin folder to your path e.g:                     |             |
| •                              | users/kulust/Tykky-demo/conda-cont-1/bin:\$PATH" |             |
| [lumi][kulust@uan04-1006 Tykky | -dewol⊅                                          |             |

### lumi-container-wrapper (5)

|                          |                        | kulust@uan04.lum      | i.csc - ~/Tykky-demo |                                | ∿#2  |
|--------------------------|------------------------|-----------------------|----------------------|--------------------------------|------|
|                          |                        | kulust@uan04.lumi.csc | ~/Tykky-demo (ssh)   |                                | ¥1 - |
| [ INFO ] Prog            | ram has been installed | to ./conda-cont-1     | L                    |                                |      |
| -                        | To use add the bin     | folder to your pat    | the.g:               |                                |      |
|                          | export PATH="/users    | /kulust/Tykky-demo    | o/conda-cont-1/bin:  | \$PATH"                        |      |
| <pre>[lumi][kulust</pre> | @uan04-1006 Tykky-demo | ]\$ ls conda-cont-1   | L/                   |                                |      |
| _bin bin co              | mmon.sh container.sif  | img.sqfs share        |                      |                                |      |
| <pre>[lumi][kulust</pre> | @uan04-1007 Tykky-demo | ]\$ ls conda-cont-1   | L/bin                |                                |      |
| 2to3                     | ipython3               | lzmadec               | python3.8            | wish                           |      |
| 2to3-3.8                 | jupyter                | lzmainfo              | python3.8-config     | wish8.6                        |      |
| captoinfo                | jupyter-kernel         | lzmore                | python3-config       | x86_64-conda_cos6-linux-gnu-ld | 1    |
| clear                    | jupyter-kernelspec     | ncurses6-config       | reset                | x86_64-conda-linux-gnu-ld      |      |
| c_rehash                 | jupyter-migrate        | ncursesw6-config      | sqlite3              | xz                             |      |
| curve_keygen             | jupyter-run            | nglview               | sqlite3_analyzer     | xzcat                          |      |
| _debug_exec              | jupyter-troubleshoot   | normalizer            | tabs                 | xzcmp                          |      |
| _debug_shell             | list-packages          | openssl               | tclsh                | xzdec                          |      |
| f2py                     | lzcat                  | рір                   | tclsh8.6             | xzdiff                         |      |
| f2py3                    | lzcmp                  | pip3                  | tic                  | xzegrep                        |      |
| f2py3.8                  | lzdiff                 | pydoc                 | toe                  | xzfgrep                        |      |
| idle3                    | lzegrep                | pydoc3                | tput                 | xzgrep                         |      |
| idle3.8                  | lzfgrep                | pydoc3.8              | tset                 | xzless                         |      |
| infocmp                  | lzgrep                 | pygmentize            | unlzma               | xzmore                         |      |
| infotocap                | lzless                 | python                | unxz                 |                                |      |
| ipython                  | lzma                   | python3               | wheel                |                                |      |
| [lumi][kulust            | @uan04-1008 Tykky-demo | ]\$                   |                      |                                |      |

## lumi-container-wrapper (6)

| • • •                                                                                             |                                                                                                    | kulust@uan04.lumi.csc - ~/1                                                                              | ykky-demo/conda-cont-1/bin                                                                     |                                                                                              | 7.8 | 2 |
|---------------------------------------------------------------------------------------------------|----------------------------------------------------------------------------------------------------|----------------------------------------------------------------------------------------------------|------------------------------------------------------------------------------------------------|----------------------------------------------------------------------------------------------|-----|---|
|                                                                                                   |                                                                                                    | kulust@uan04.lumi.csc - ~/Tykky-d                                                                        | emo/conda-cont-1/bin (ssh)                                                                     |                                                                                              | ¥1  | + |
| 2to3<br>2to3-3.8<br>captoinfo<br>clear<br>c_rehash<br>curve_keygen<br>_debug_exec<br>_debug_shell | <pre>ipython3 jupyter jupyter-kernel jupyter-kernelspec jupyter-migrate jupyter-run jupyter-troubleshoot list-packages</pre> | lzmadec<br>lzmainfo<br>lzmore<br>ncurses6-config<br>ncursesw6-config<br>nglview<br>normalizer<br>openssl | <pre>python3.8 python3.8-config python3-config reset sqlite3 sqlite3_analyzer tabs tclsh</pre> | x86_64-conda_cos6-linux-gnu-ld<br>x86_64-conda-linux-gnu-ld<br>xz<br>xzcat<br>xzcmp<br>xzdec |     |   |
| f2py<br>f2py3<br>f2py3.8<br>idle3<br>idle3.8<br>infocmp<br>infotocap                              | lzcat<br>lzcmp<br>lzdiff<br>lzegrep<br>lzfgrep<br>lzgrep<br>lzless                                                           | pip<br>pip3<br>pydoc<br>pydoc3<br>pydoc3.8<br>pygmentize<br>python                                       | tclsh8.6<br>tic<br>toe<br>tput<br>tset<br>unlzma<br>unxz                                       | xzdiff<br>xzegrep<br>xzfgrep<br>xzgrep<br>xzless<br>xzmore                                   |     |   |
| <pre>ipython [lumi][kulust [lumi][kulust Python 3.8.8 [GCC 9.3.0] o</pre>                         | <b>lzma</b><br>@uan04-1008 Tykky-demo<br>@uan04-1009 bin]\$ ./py<br>  packaged by conda-fo<br>n linux                        | <b>python3</b><br>]\$ cd conda-cont-1<br>thon3<br>rge   (default, Fe                                     | b 20 2021, 16:22:2                                                                             | 27)                                                                                          |     |   |
| Type "help",<br>>>> import nu<br>>>>                                                              | "copyright", "credits"<br>mpy                                                                                                | or "license" for                                                                                         | more information.                                                                              |                                                                                              |     |   |

# **Container limitations on LUMI**

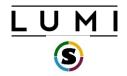

- Containers use the host's operating system kernel which may be different from your system.
- A generic container may not offer sufficiently good support for the SlingShot 11 interconnect on LUMI and fall back to TCP sockets resulting in poor performance, or not work at all.
  - Solution by injecting Cray MPICH, but only for containers with ABI compatibility with MPICH.
- Only very limited support to build containers on LUMI due to security concerns.